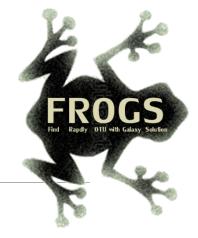

## D- Training on Galaxy: Metabarcoding

March 2020 — Nancy

## ITS analysis Pratice

MARIA BERNARD, OLIVIER RUÉ, GÉRALDINE PASCAL

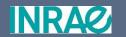

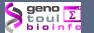

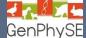

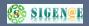

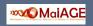

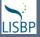

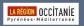

### Prokaryotic Ribosome

Large Subunit

(LSU)

### What is a ITS?

#### Map of nuclear ribosomal RNA genes and their ITS regions.

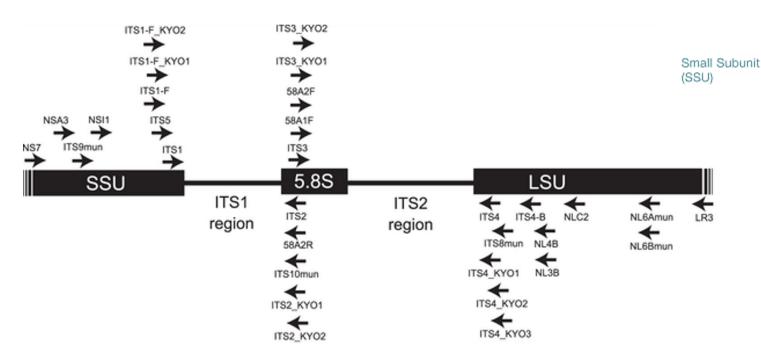

Toju H, Tanabe AS, Yamamoto S, Sato H (2012) High-Coverage ITS Primers for the DNA-Based Identification of Ascomycetes and Basidiomycetes in Environmental Samples. PLOS ONE 7(7): e40863. https://doi.org/10.1371/journal.pone.0040863

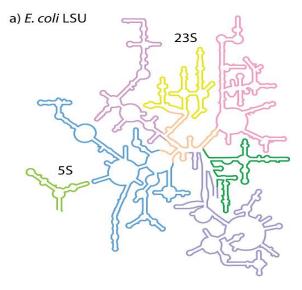

b) E. coli SSU

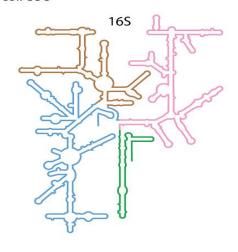

Schematic rRNA 2° structures of a) *E. coli* LSU, b) *E. coli* SSU, c) *S. cerevisiae* LSU, and d) *S. cerevisiae* SSU. These 2° structures are derived from 3D structures, and include non-canonical base pairs.

c) S. cerevisiae LSU

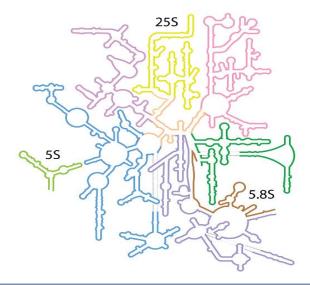

d) S. cerevisiae SSU

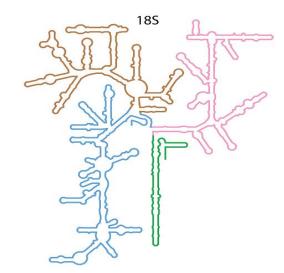

Secondary Structures of rRNAs from All Three Domains of Life

Anton S. Petrov , Chad R. Bernier, Burak Gulen, Chris C. Waterbury, Eli Hershkovits, Chiaolong Hsiao, Stephen C. Harvey, Nicholas V. Hud, George E. Fox, Roger M. Wartell, Loren Dean Williams February 5, 2014 https://doi.org/10.1371/journal.pone.0088222

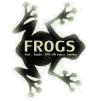

# ITS data form METABARFOOD Project metaprogramme MEM

#### Yeast catalog in food ecosystem

Number of yeast species reported at least twice in each ecosystem and their dissimilarity between ecosystems, as measured by the Whittaker distance

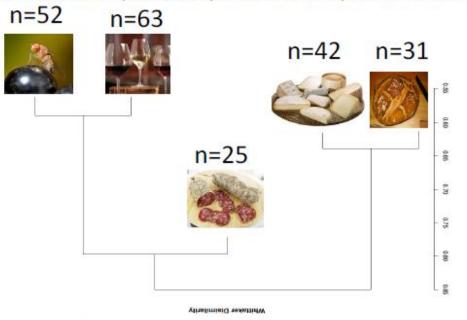

- While metabarcoding is commonly used to describe prokaryotes in the microbiome of many environments, methods for describing micro-eukaryote diversity is lacking and requires better methodology and standardisation.
- One reason is that the universal fungal barcode, the Internal Transcribed Spacer (ITS) region, displays considerable size variation amongst yeasts and other micro-eukaryotes.
- There are also several repeats leading to sequencing errors or termination.
- Additionally, the ITS databases are far from complete, especially for Ascomycota that are commonly found in food.
- Other rDNA barcodes have been used but often do not harbor enough polymorphism to detect taxa to the species level.
- In food, microbiota are usually composed of a reduced number of species compared to wild environments.
- Detecting micro-eukaryotes at the species level, and potentially strain level, is therefore necessary.

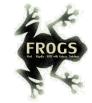

## Case of ITS1 amplicon MiSeq sequencing, a case of a sequencing of non-overlapping sequences

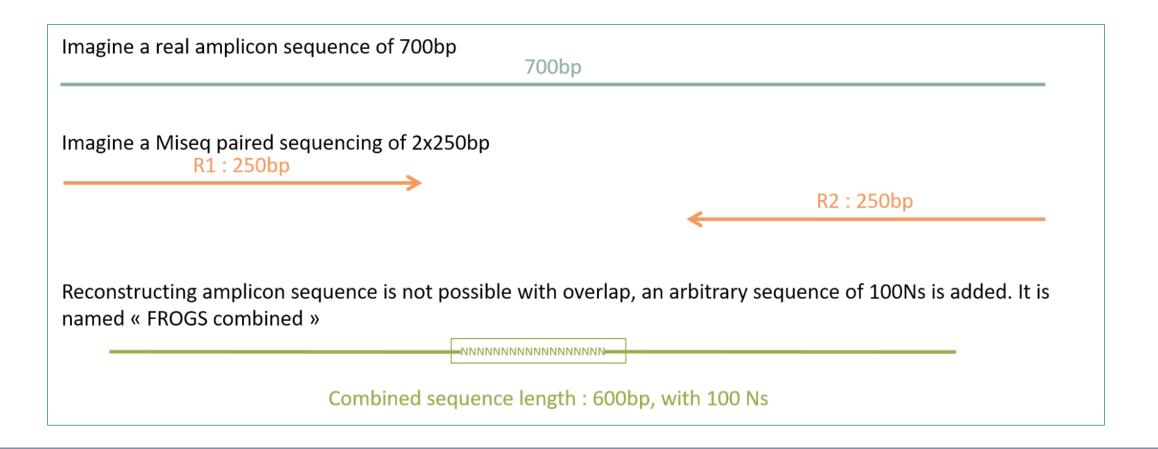

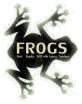

### What workflow should we use to analyse ITS?

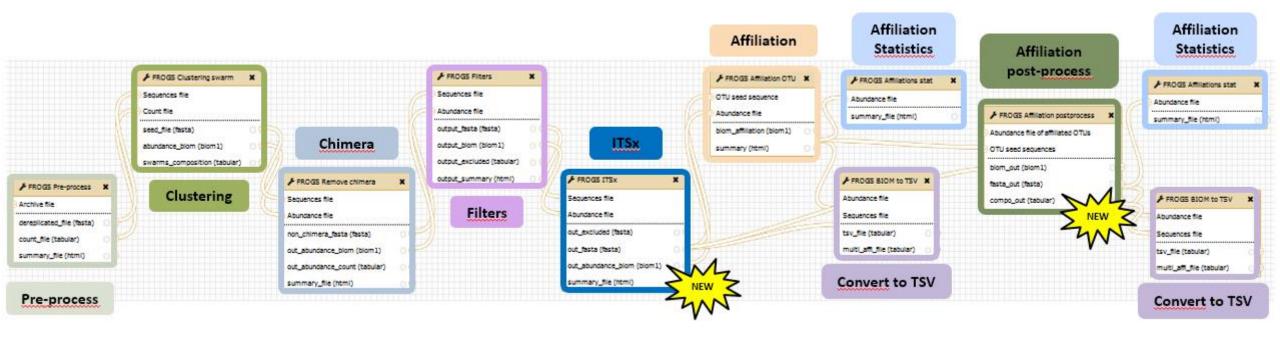

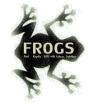

## Pre-process tool

ITS

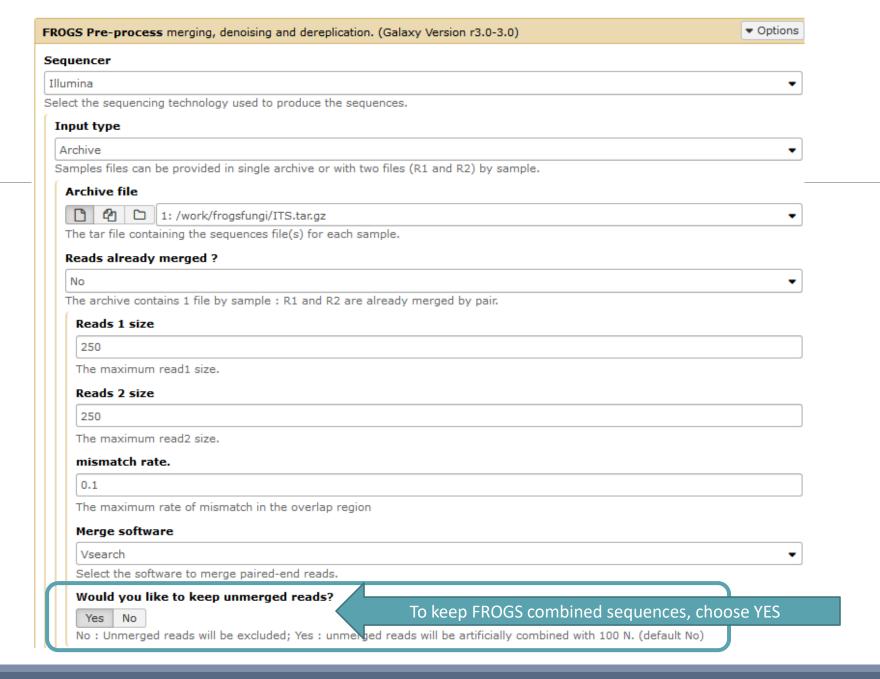

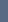

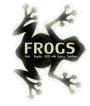

#### Minimum amplicon size

50

The minimum size for the amplicons (with primers).

#### Maximum amplicon size

490

The maximum size for the amplicons (with primers).

#### Sequencing protocol

Illumina standard

The protocol used for sequencing step: standard or custom with PCR primers as sequencing primers.

#### 5' primer

CTTGGTCATTTAGAGGAAGTAA

The 5' primer sequence (wildcards are accepted). The orientation is detailed below in 'Primers parameters'.

#### 3' primer

GCATCGATGAAGAACGCAGC

The 3' primer sequence (wildcards are accepted). The orientation is detailed below in 'Primers parameters'.

Execute

Primer 5': CTTGGTCATTTAGAGGAAGTAA

Primer 3': GCATCGATGAAGAACGCAGC

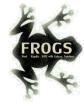

### Exercise

Go to « ITS » history

Launch the pre-process tool on this data set

→ objective: understand preprocess report and « FROGS combined sequences »

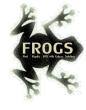

## Explore Preprocess report.html

#### Preprocess summary

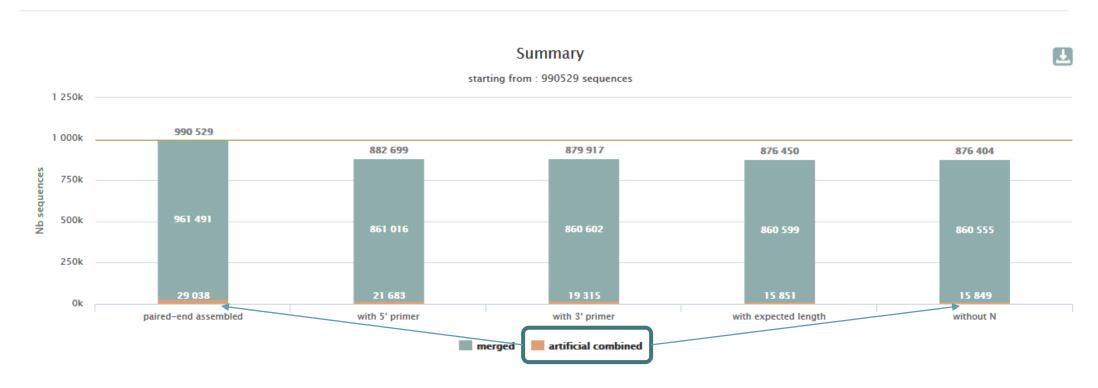

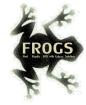

## Explore Preprocess report.html

#### 2 tables:

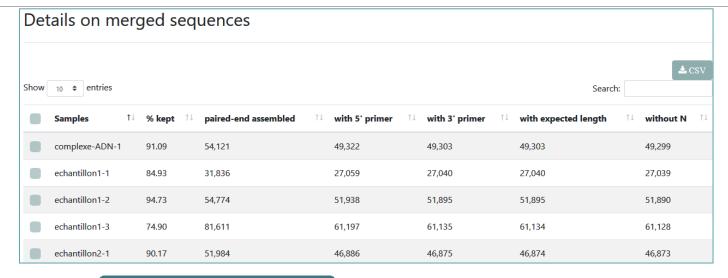

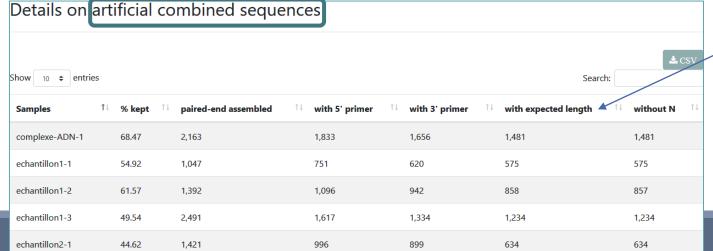

Here, these are the too small artefactual sequences that are filtered. Amplicon\_combined length (trimmed primers, with 100 N) < read\_1 size.

# FROGS "combined" sequences are artificial and present particular features especially on size.

Imagine a MiSeq sequencing of 2x250pb with reads impossible to overlap. So FROGS "combined" length = 600 bp.

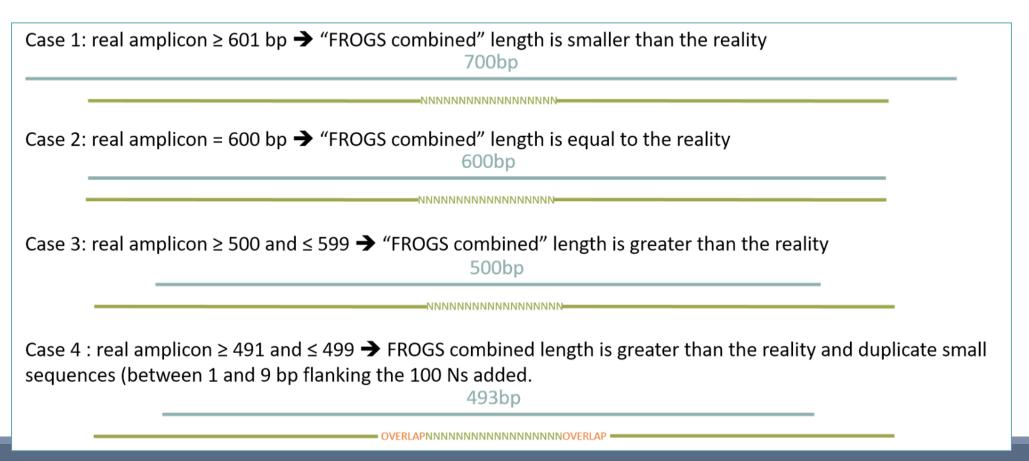

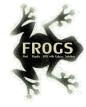

## ITSx tools

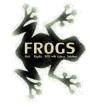

## What is the purpose of the ITSx tool?

- ITSx is a tool to filter sequences.
- ITSx identifies and trimms ITS regions in our sequences.
- It excludes the highly conserved neighboring sequences SSU, 5S and rRNA LSU.
- If the ITS1 or ITS2 region is not detected, the sequence is discarded.
- You can choose to check only if the sequence is detected as an ITS.

In this case, the sequence is not trimmed, only sequences not detected as ITS are rejected.

(e.g. contaminants).

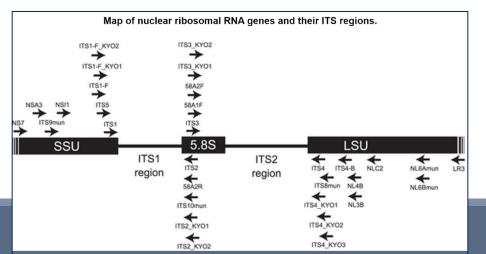

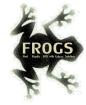

### When should we use ITSx?

### After filtering!

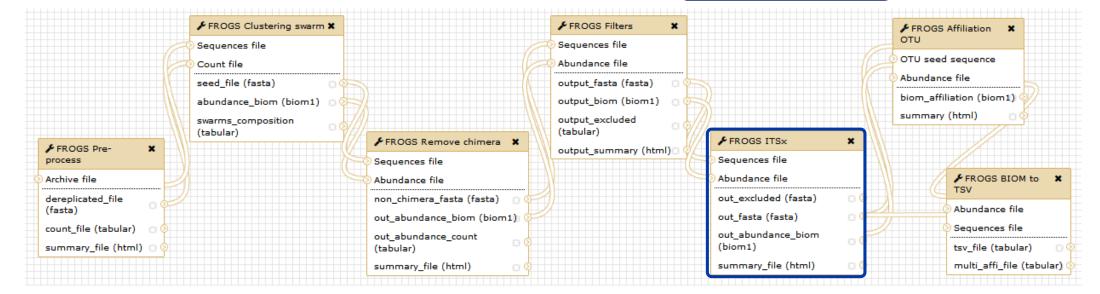

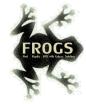

| FROGS ITSx Extract the highly variable ITS1 and ITS2 subregions from ITS sequences. (Galaxy Version r3.0-1.0) ▼ Options |
|----------------------------------------------------------------------------------------------------|
| Sequences file                                                                                                    |
| 13: FROGS Filters: sequences.fasta ▼                                                                                    |
| The sequence file to filter (format: fasta).                                                                            |
| Abundance file                                                                                                    |
| 14: FROGS Filters: abundance.biom                                                                                       |
| The abundance file to filter (format: BIOM).                                                                            |
| ITS region                                                                                                    |
| ITS1 ▼                                                                                                    |
| Which fungal ITS region is targeted: either ITS1 or ITS2                                                                |
| Check only if sequence detected as ITS ?                                                                                |
| Yes No                                                                                                    |
| If Yes, sequences with ITS signature will be kept without trimming SSU, LSU or 5.8S regions.                            |
| ✓ Execute                                                                                                    |

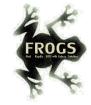

# Check only if sequence is detected as ITS? Yes or not?

- It is interesting to keep only the ITS parts without the flanking sequences in case one would like to compare sequenced amplicons with different primers targeting the same region to be amplified.
- You can choose this option on configuration panel of ITSx Tool.
- Reply "No" to question "Check only if sequence is detected as ITS?".
- In opposite, if "Yes" is chosen, sequences with ITS signature will be kept without trimming SSU, LSU or 5.8S regions.

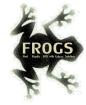

### Carreful!

- The ITSx step is time consuming and has to be done on clusters. We advise our users to apply ITSx in 5<sup>th</sup> step:
- 1. Preprocess step,
- 2. Clustering step,
- 3. Chimera removing step,
- 4. Filter on OTUs abundances and replicats step,
- 5. ITSx if Fungi ITS amplicons.
- Careful, ITSx is currently usable for the detection of fungi ITS <u>neither</u> plants <u>nor</u> other eukaryotes.

### Filters (ITSx) summary

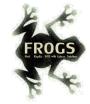

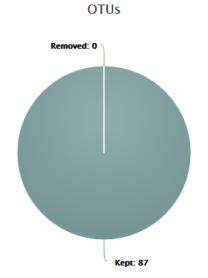

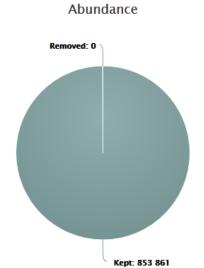

### Filters (ITSx) by samples

| Show 10 \$ entries     |                       |                    |                                        |                   | Z CSV |
|------------------------|-----------------------|--------------------|----------------------------------------|-------------------|-------|
|                        |                       |                    |                                        | Search:           |       |
| OTUs removed by sample |                       |                    |                                        |                   |       |
| Sample name            | <sup>↑↓</sup> Initial | <sup>↑↓</sup> Kept | $\uparrow\downarrow$ Initial abundance | ↑↓ Kept abundance | ŢŢ    |
| complexe-ADN-1         | 65                    | 65                 | 47,980                                 | 47,980            |       |
| echantillon1-1         | 63                    | 63                 | 26,797                                 | 26,797            |       |
| echantillon1-2         | 64                    | 64                 | 51,499                                 | 51,499            |       |
|                        |                       |                    |                                        |                   |       |

<u>+</u>

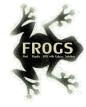

## ITS Affiliation

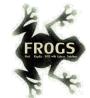

# What is special about the affiliation of ITS (with combined sequences more broadly)?

- blastn+ or needlall is used to find alignment between each OTU and the database.
- Only the bests hits with the same score are reported.
- blastn+ is used for merged read pair, and needall is used for artificially combined sequence.
- For each alignment returned, several metrics are computed: identity percentage, coverage percentage, and alignment length.
- If "combined" sequences are stayed presents in OTUs, blastn+ is not usable as for classical merged sequences.

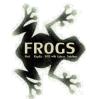

# What is special about the affiliation of ITS (with combined sequences more broadly)?

- So, sequences are affiliated in 3 steps: Alignment of classical "merged" sequences with blastn+ *versus* chosen database (*e.g.* UNITE),
- Alignment of "combined" sequences with blastn+ versus chosen database, best hits are collected and a very small new databank (at most 200 references per blast hit) is created composed exclusively of "subject" sequences from these best hits,
- Alignment of "combined" sequences with needlall (global alignment: very time consuming)
   versus these small new databank.

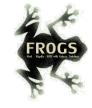

Careful, with "combined" sequences, we introduced some modification on identity percentage

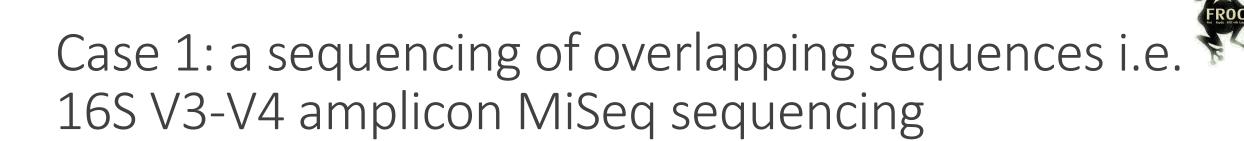

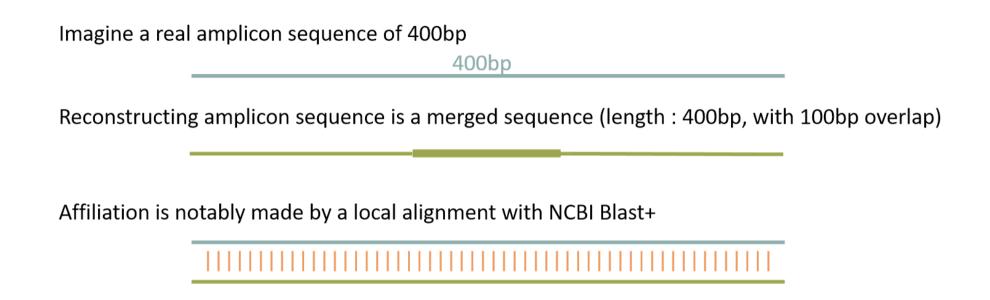

classical %id = number of matches / alignment length = 400 matches / 400 positions = 100% identity

Imagine a perfect sequencing without error:

# Case 2: a sequencing of non-overlapping sequences case of ITS1 amplicon MiSeq sequencing

Imagine a perfect sequencing without error:

classical %id = number of matches / alignment length = (250+250 matches) / 700 positions = 71%

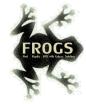

## Conclusion on identity percentage for ITS

Filtering on %id will systematically removed "FROGS combined" OTUs.

So, we proposed to replace the classical %id by a %id computed on the sequenced bases only.

% sequenced bases identity = number of matches / (seed length – artificial added N)

Case 1 : 16S V3V4 → overlapped sequence

% sequenced bases identity = 400 matches / 400 bp = **100** %

Case 2 : very large ITS1 → "FROGS combined" shorter than the real sequence

% sequenced bases identity = (250 + 250 ) / (600 - 100) = **100**%

This calculation allows the 100% identity score to be returned on FROGS "combined" shorter or longer than reality in case of perfect sequencing. And returns a lower percentage of identity in the case of repeated small overlaps kept in the FROGS "combined".

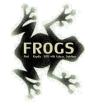

## Affiliation Post-process

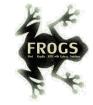

# What is the purpose of the *Affiliation* post-process tool?

This tool allows grouping OTUs together in accordance with the %id and %cov chosen by the user and according to the following criteria:

1. They must have the same affiliation

Or

2. If they have "multi-affiliation" tag in FROGS taxonomy, they must have in common in their list of possible affiliations at least one identical affiliation.

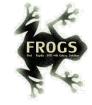

# What is the purpose of the *Affiliation* post-process tool?

#### In consequence:

The different affiliations involved in multi-affiliation are merged.

The abundances are added together.

It is the most abundant OTU seed that is kept.

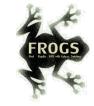

# What is the purpose of the *Affiliation* post-process tool?

In case of ITS amplicon analyses,

you may have ambiguities due to inclusive ITS sequence coming from different species.

The tool will keep affiliation of the shortest sequence in case of multi-affilition tag.

This "Affiliation post-process" tool helps to resolve ambiguities due to potentially inclusive sequences such as ITS.

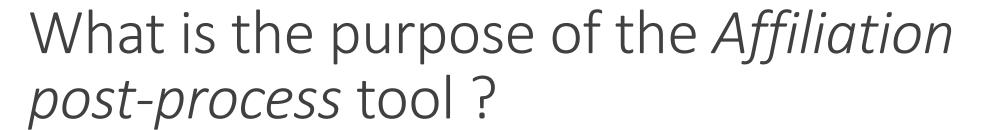

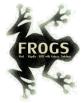

ITS1 blue is completly included (with 100% identity) in ITS1 yellow

OTU1: ITS1 species A with abundance = N

Taxonomy = Fungi A + Fungi B

OTU2: ITS1 species B with abundance = M

Taxonomy = Fungi A

Affiliation post-process tool keeps:

OTU2: ITS1 species B with abundance = N + M

Taxonomy = Fungi A + Fungi B

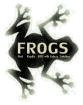

## Post-affiliation Tool - output

```
Cluster 1 Cluster 781 Cluster 922 Cluster 930 Cluster 3573 Cluster 1298 Cluster 798 Cluster 738 Cluster 918
Cluster 2 Cluster 313 Cluster 469 Cluster 445 Cluster 105 Cluster 912 Cluster 471 Cluster 1152 Cluster 1145
Cluster 3 Cluster 599 Cluster 114
Cluster 4 Cluster 109
Cluster 5 Cluster 140 Cluster 3850
Cluster 6 Cluster 195 Cluster 905 Cluster 388 Cluster 275
Cluster 8
Cluster 9
Cluster 10
Cluster 11
Cluster 12
Cluster 13
Cluster 14
Cluster 15
Cluster 16
Cluster 17
Cluster 18
Cluster 20
Cluster 19
Cluster 21
Cluster 22
Cluster 23
Cluster 25
Cluster 24
```

Cluster 1 encapsulate also clusters 781, 922, 930, 3573, 1298, 798 and 918

```
>Cluster 1 reference=AB241105 amplicon=1...444 position=1...444 errors=440%A
>Cluster 2 reference=AJ496032 amplicon=1..452 position=1..452 errors=440%G
TAGGGAATATTGCACAATGGGGGAAACCCTGATGCAGCAACGCCACGTGTGGGAAGAAGCATTTCGGTGTGAAACCACTGTCATGAGGGGAATAAGGCCCGCCT
>Cluster 3 reference=EU240886 amplicon=1..460 position=1..460
TAGGGAATCTTCCGCAATGGGCGAAAGCCTGACGGAGCAACGCCGCGTGTGCGAAGAAGGTCTTCGGATCGTAAAGCACTGTTGTTAAGGAAGAACGACAGTAA
>Cluster 4 reference=U39399 amplicon=1..459 position=1..459
TGGGGAATATTGGACAATGGGGGAAACCCTGATCCAGCCATGCCGCGTGTGTGAAGAAGGCCTTTTGGTTGTAAAGCACTTTAAGCAGTGAAGAAGACTCCGTG
>Cluster 5 reference=FR733705 amplicon=1..452 position=1..452 errors=436%C
>Cluster 6 reference=GU575117 amplicon=1..434 position=1..434
TGGGGAATATTGGACAATGGGCGCAAGCCTGATCCAGCCATGCCGCGTGTGTGATGAAGGCCCTAGGGTTGTAAAGCACTTTCAACGGTGAAGATAATGACGGT
>Cluster 7 reference=AB272165 amplicon=1..454 position=1..454 errors=441%A
TAGGGAATATTGGGCAATGGGTGAGAGCCTGACCCAGCCATGCCGCGTGCCGGACGAAGGCCCTCAGGGTCGTAAACGGCTTTTGCCGGGGAAGAAGAGGTTCC
>Cluster 8 reference=AJ292759 amplicon=1..437 position=1..437
>Cluster 9 reference=CP000027 amplicon=1..435 position=1..435
CAAGGAATCTTGGGCAATGGGCGAAGCCTGACCCAGCAACGCCGCGTGAGGGATGAAGGCTTTCGGGTTGTAAACCTCTTTTCACAGGGAAGAATAATGACGG
>Cluster 10 reference=JN880417 amplicon=1..438 position=1..438 errors=11%A
TCGAGGATCTTCGTCAATGGGCGAAAGCCTGAACGAGCGATTAGCCGCGTGCGCGATGAAGGCCTTCGGGTTGTAAAGCGCGAAAGAGGTAATAAAGGGAAACT
>Cluster 11 reference=EF660760 amplicon=1..434 position=1..434 errors=424%C
TGGGGAATCTTGCACAATGGGCGAAAGCCTGATGCAGCCATGCCGCGTGAATGATGAAGGCCTTAGGGTTGTAAAATTCTTTCGCCAGGGATGATAATGACAGT
>Cluster 12 reference=AB594446 amplicon=1..443 position=1..443 errors=438%G
TGGGGAATATTGCACAATGGGCGCAAGCCTGATGCAGCGACGCCGCGTGGGGGGATGACGCCTTCGGGTTGTAAACTCCTTTCGCCATTGACGAAGCCTTTTTC
>Cluster 13 reference=U93332 amplicon=1..439 position=1..439 errors=426%C
```

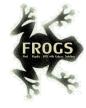

## Workflow creation

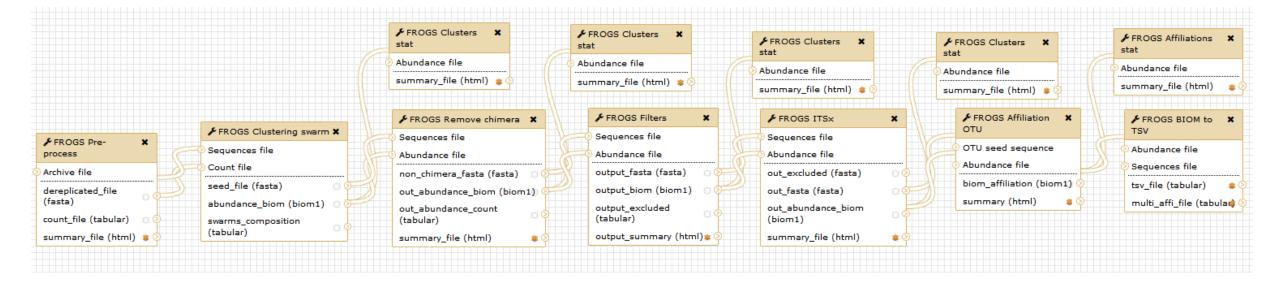

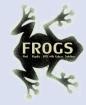

# Your Turn! — 10

CREATE YOUR OWN WORKFLOW!

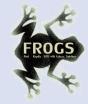

1. Create your own workflow with ITS data

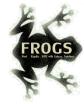

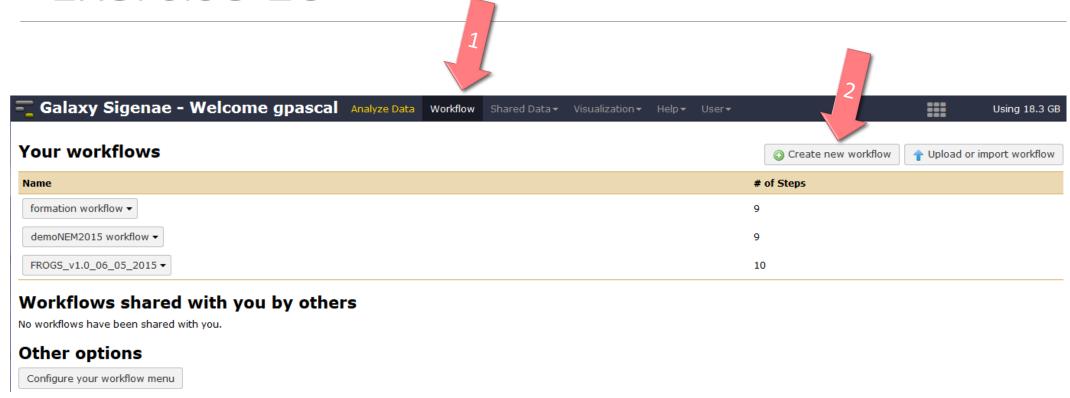

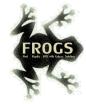

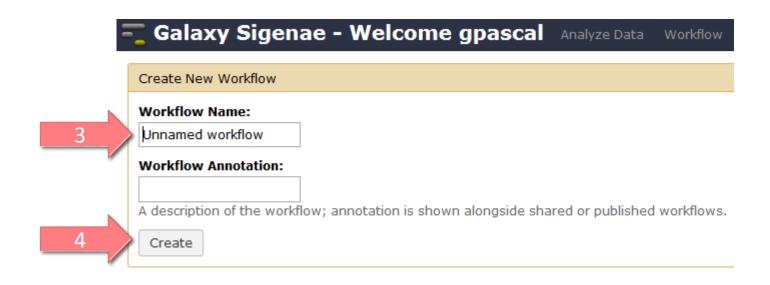

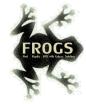

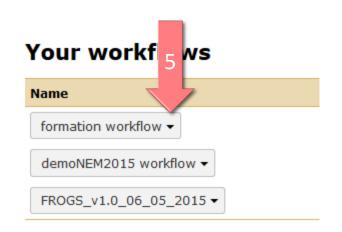

### Workflows shared with y

No workflows have been shared with you.

### Other options

Configure your workflow menu

#### Your workflows

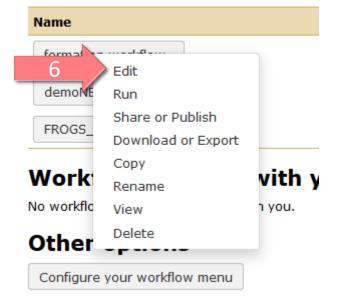

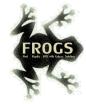

### Solution of exercise:

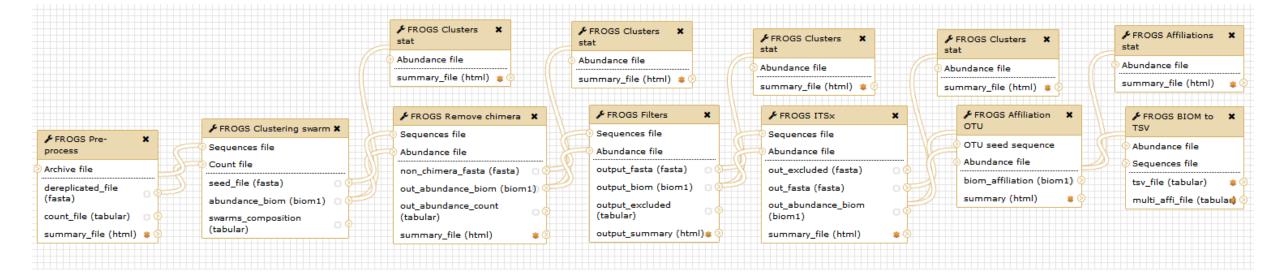

## What about « upload file »?

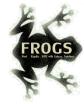

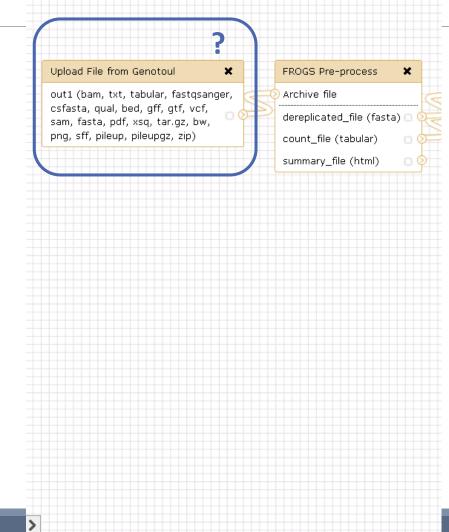

# What about « upload file »?

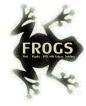

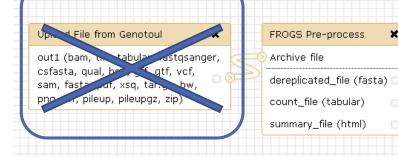

## What about « Normalisation Tool »?

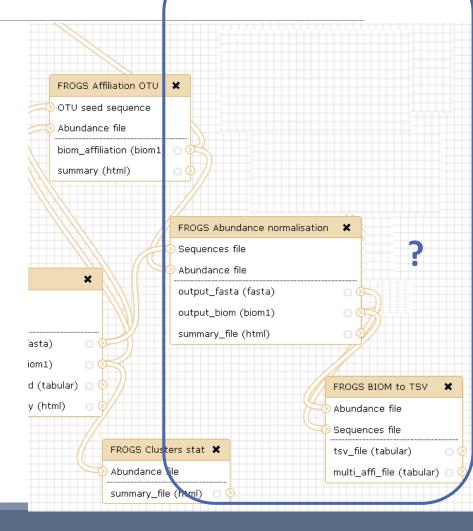

### What about « Normalisation Tool »?

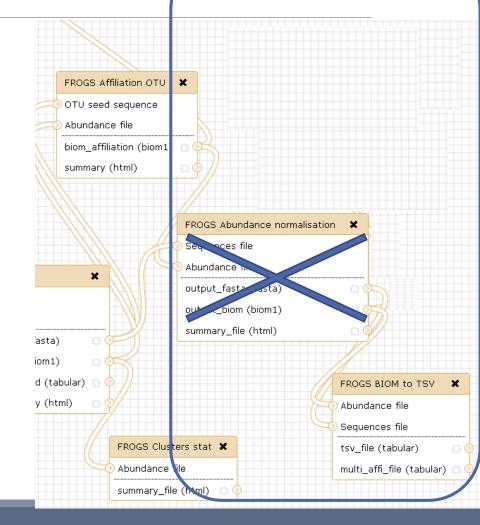

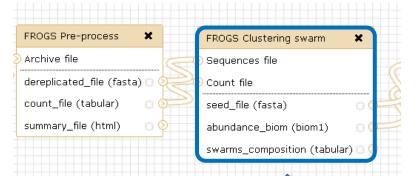

• Fixe parameter ?

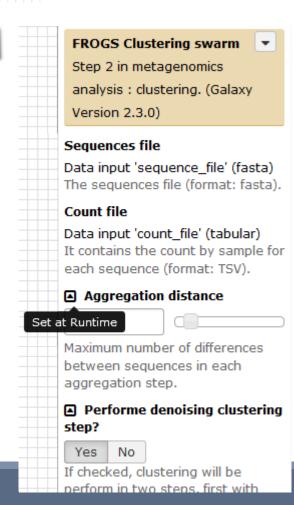

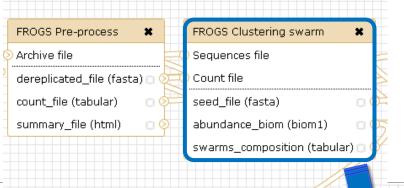

FROGS Clusters stat X

Abundance file

#### For each tool, think to:

- Fixe parameter ?
- Automatically rename output files

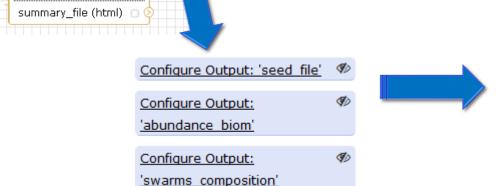

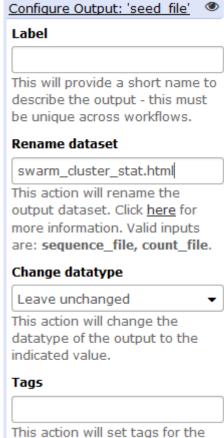

dataset.

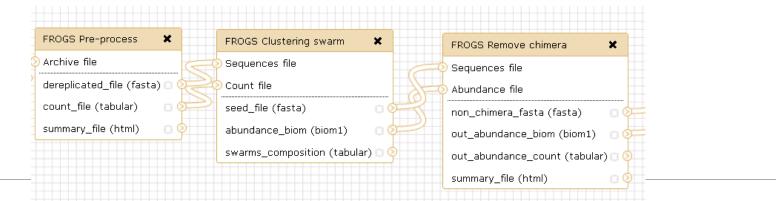

- Fixe parameter ?
- Automatically rename output files
- Hide intermediate files?

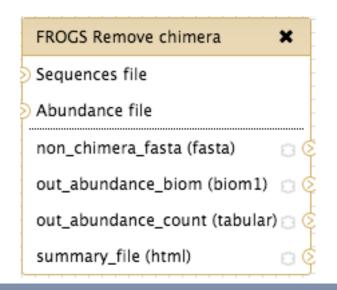

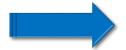

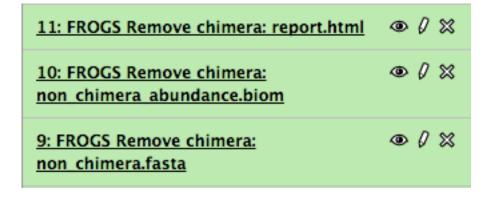

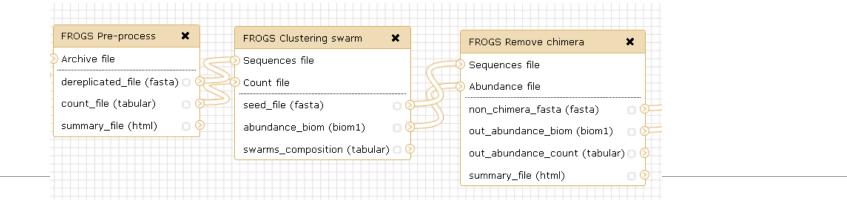

- Fixe parameter ?
- Automatically rename output files
- Hide intermediate files?

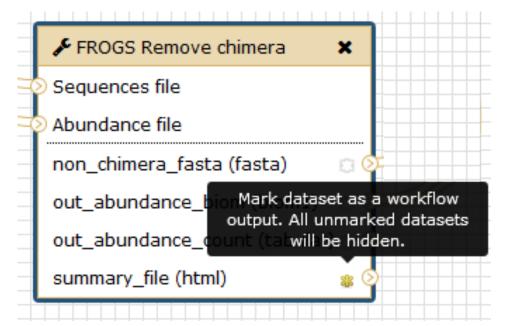

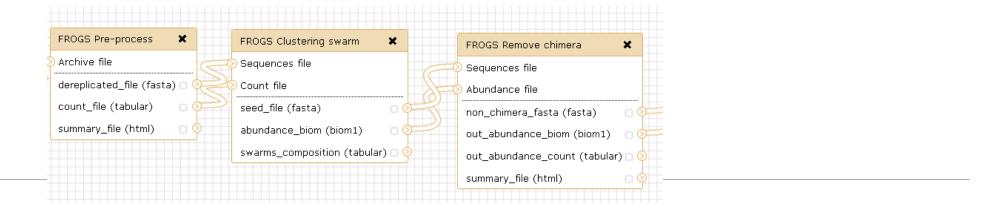

- Fixe parameter ?
- Automatically rename output files
- Hide intermediate files?

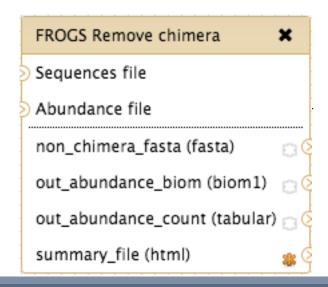

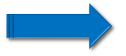

11: FROGS Remove chimera: report.html

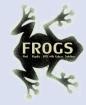

# Your Turn! — 11

PLAY WITH YOUR OWN WORKFLOW!

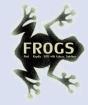

1. Run your own workflow with ITS data with:

http://genoweb.toulouse.inra.fr/~formation/15 FROGS/15-July2019/ITS.tar.gz

2. Import metadata for statistics analyses

http://genoweb.toulouse.inra.fr/~formation/15 FROGS/15-July2019/meta data ITS.tsv

3. Run FROGS\_stat tools